# 檢視RV340或RV345路由器上的路由狀態

#### 目標 Ī

路由是將資料包通過網路從一台主機移動到另一台主機的過程。此進程的狀態顯示在路由表中 。路由表包含緊鄰其周圍網路的拓撲資訊。路由表通常用於確定網路資料包的傳輸狀態,以用 於故障排除和監控目的。

本文旨在展示如何檢視RV340或RV345路由器上的路由表。

## 適用裝置 Ĭ.

• RV300系列

#### 軟體版本

● 1.0.00.33 - RV340、RV345

## 檢視路由狀態 J

步驟1.登入到路由器的基於Web的實用程式,然後選擇Status and Statistics > Routing Status 。

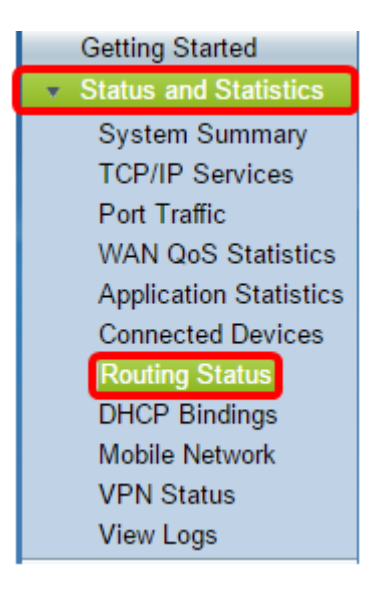

在Routing Status頁面上,將顯示以下有關IPv4和IPv6的資訊。

- 目標 這是連線的Internet協定(IP)地址和子網掩碼。
- 下一跳 這是資料包離開源後立即獲取的IP地址。資料包可以採用的最大跳數為15。
- 度量 這是確定用於傳送網路流量的最佳路由時的路由演算法數。
- Interface 這是路由所連線的介面的名稱。
- 源 這是路由的原點。

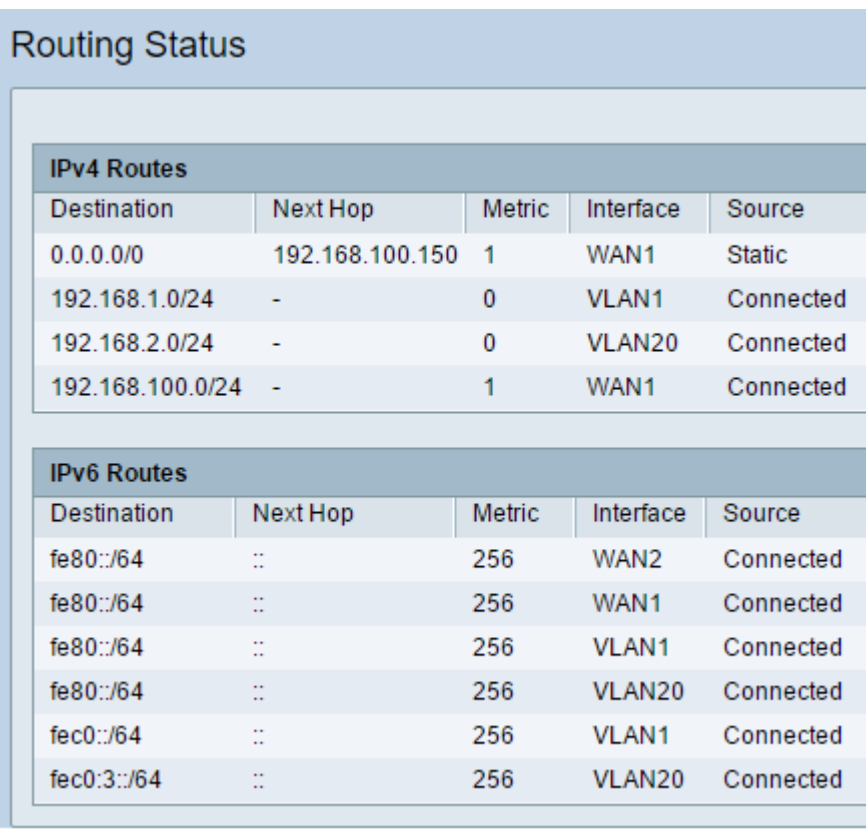

現在,您應該已經成功檢視了路由器的路由狀態頁面。